Datavideo DVIP Control Operation Guide

Datavideo DVIP Control Operation Guide

# 1 **Physical Layer**

- 1.1 Control Interface : Ethernet
- 1.2 Communication Speed : 10/100Mbps
- 1.3 Control Protocol : TCP/IP

# **2 General Connection Information**

- 2.1 By default the DVIP is configured to operate at a DHCP mode.User can reconfigure to use fixed IP address
- 2.2 TCP/IP Control port number :
	- 2.2.1 TCP port : 5002
	- 2.2.2 UDP port : 5002

# **3 Packet Data**

## **3.1 Control Command Packet (TCP)**

- 3.1.1 To connect to the DVIP interface to use the command protocol, perform a "TCP connect" to the device using the designated IP address and use Port 5002.
- 3.1.2 TCP Prot number : 5002
- 3.1.3 Command Packets us a simple TCP packet struct as follow:

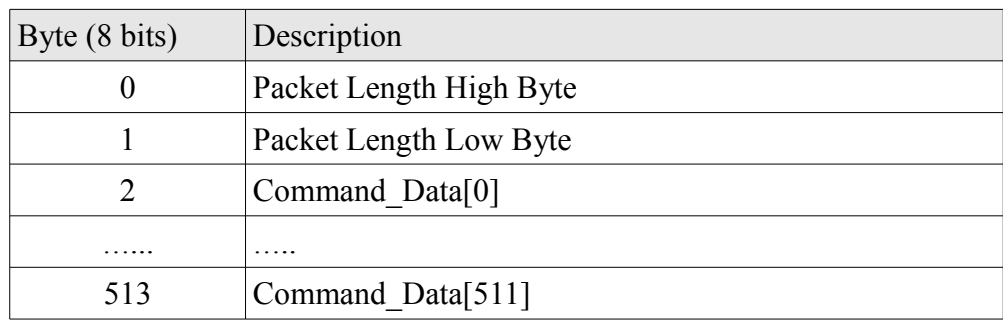

- 3.1.4 Packet Length = length of Command Data + 2
- 3.1.5 The different Datavideo product control protocol (Switcher, Recorder, Monitor....) will be encapsulated into Command Data array then send out. Please see refer the specific protocol document.

## **3.2 Brocadcasting Packet**

- 3.2.1 Controller use broadcasting packet to obtain DVIP devices information in the same network
- 3.2.2 UDP Port number : 5002
- 3.2.3 Broadcasting packet format

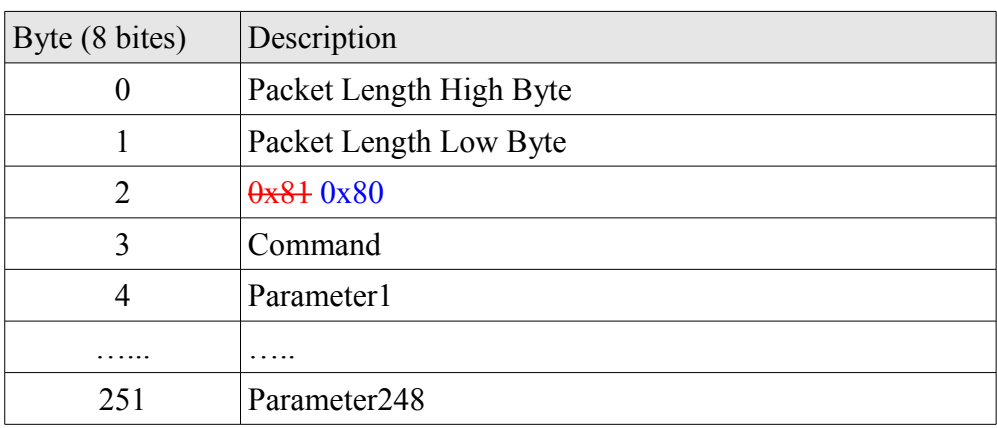

3.2.3.1 Packet Length = Command + Length of Paramater + 2

#### 3.2.4 Broadcasting command list

3.2.4.1 Request all DVIP devices TCP/IP information (Broadcasting)

3.2.4.1.1 Command to DVIP device

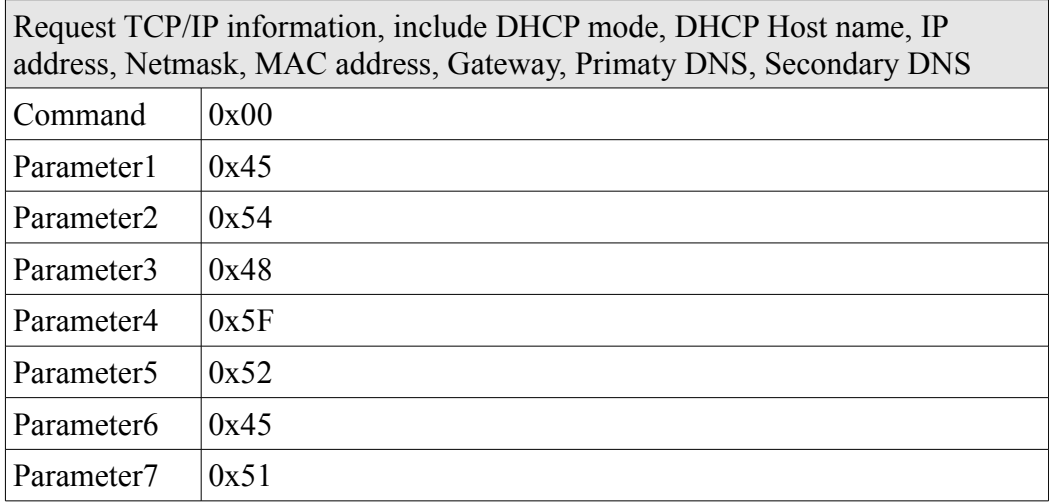

### 3.2.4.1.2 Return from DVIP device

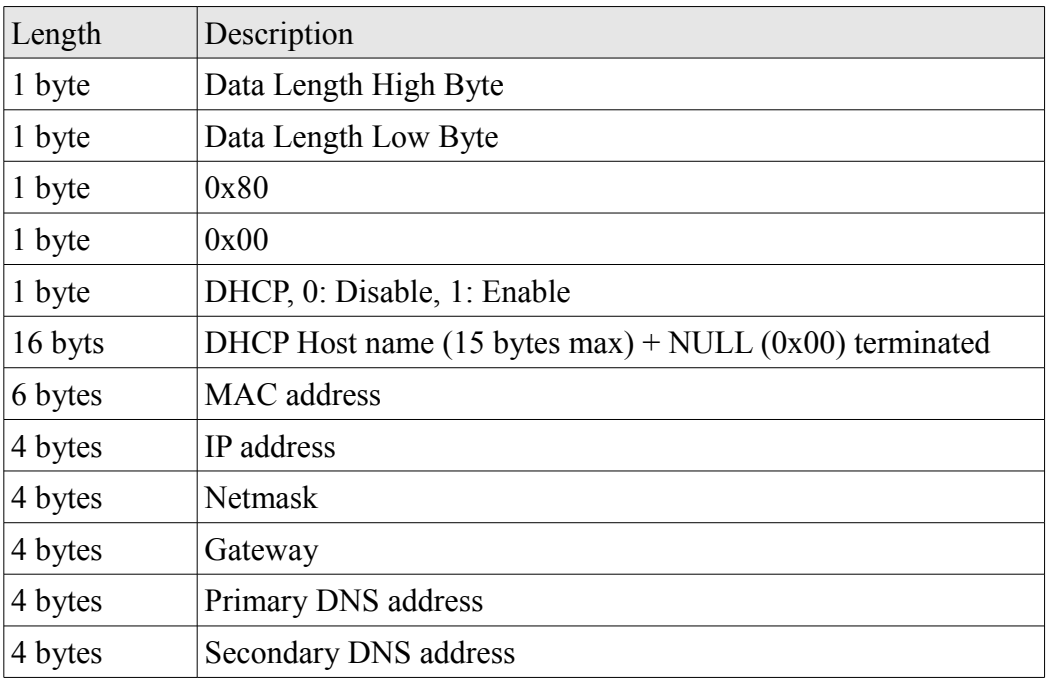

## 3.2.4.2 Request specific DVIP device firmware revision (Broadcasting)

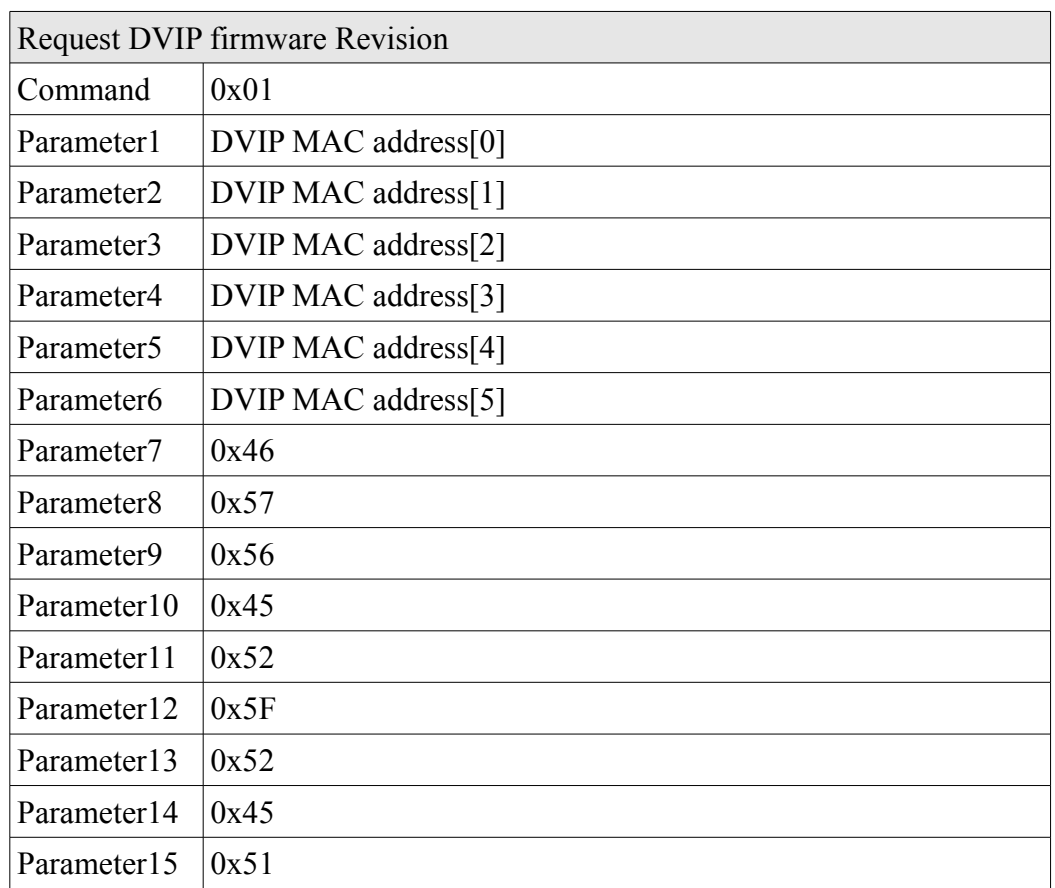

## 3.2.4.2.1 Command to DVIP device

## 3.2.4.2.2 Return from DVIP device

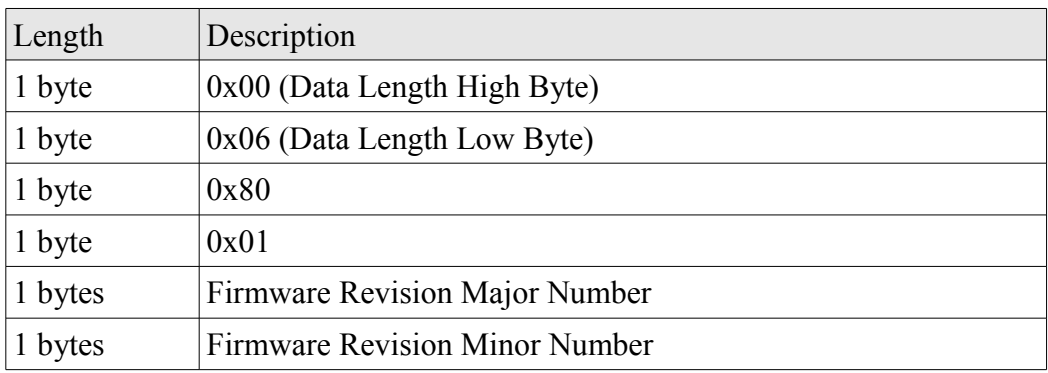

- 3.2.4.3 Set DHCP mode (Broadcasting)
	- 3.2.4.3.1 Command to DVIP device

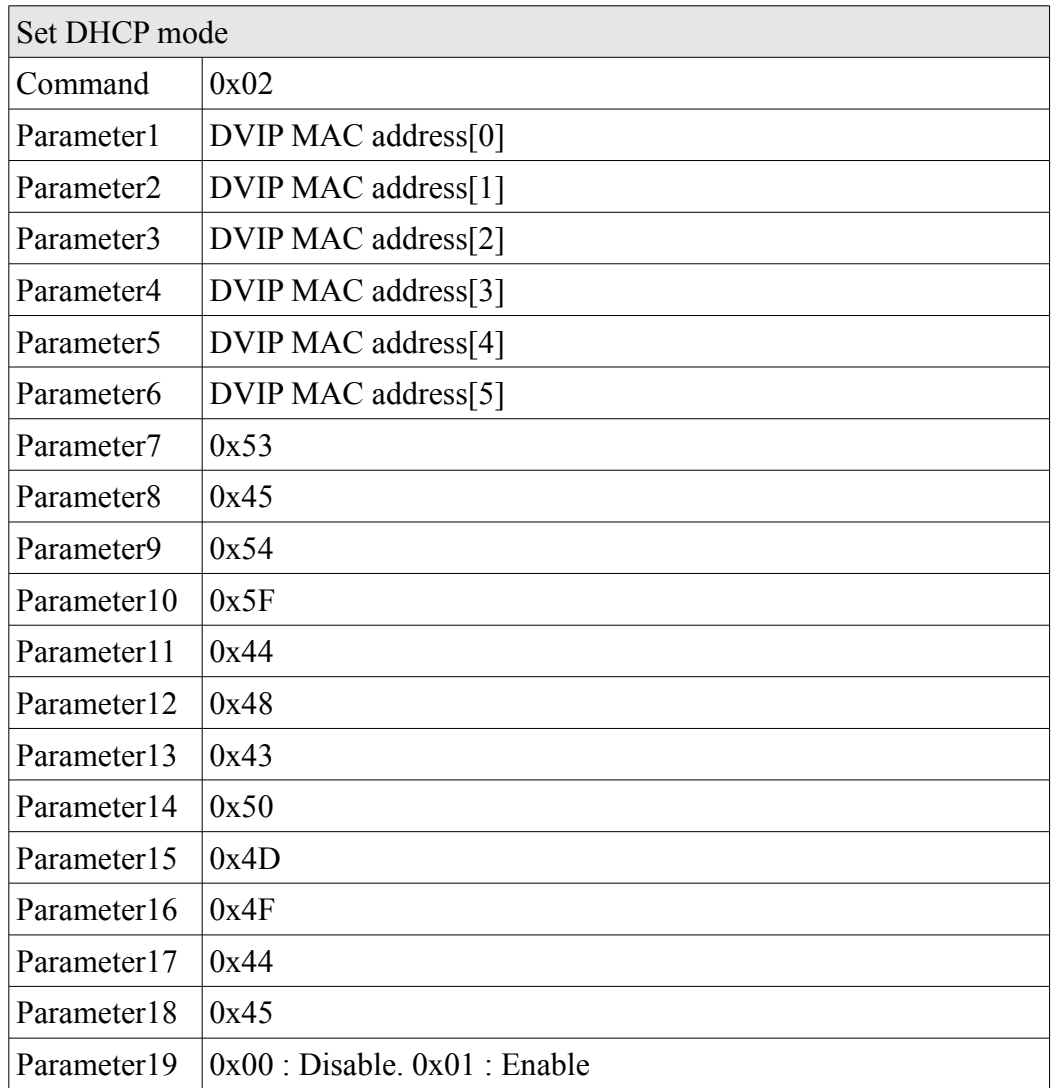

#### 3.2.4.3.2 Return from DVIP device

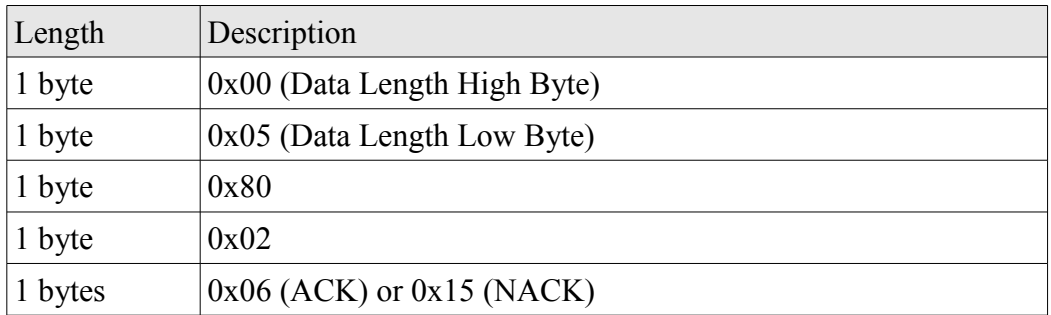

## 3.2.4.4 Set IP Address (Broadcasting)

## 3.2.4.4.1 Commad to DVIP device

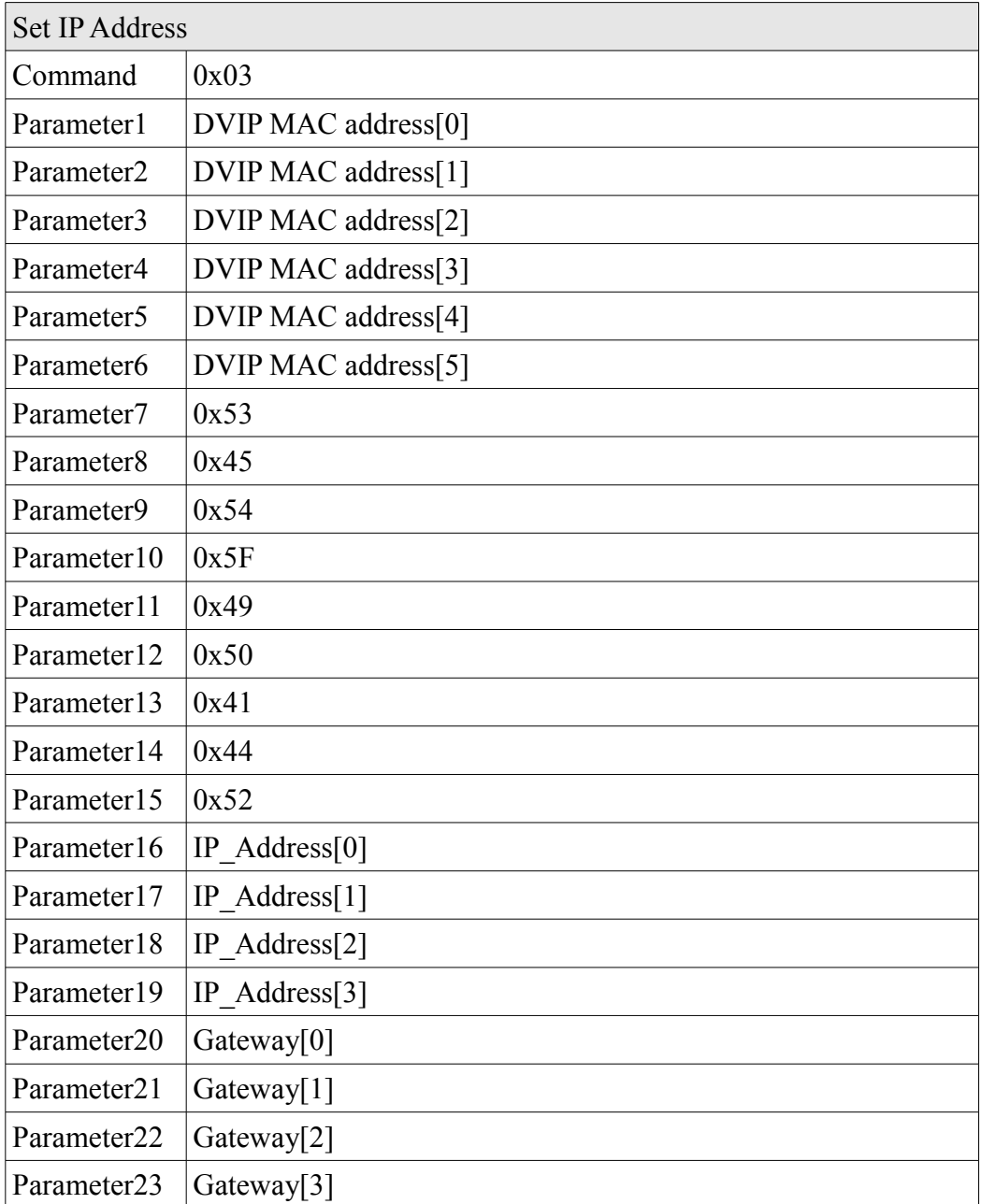

#### 3.2.4.4.2 Retrun from DVIP device

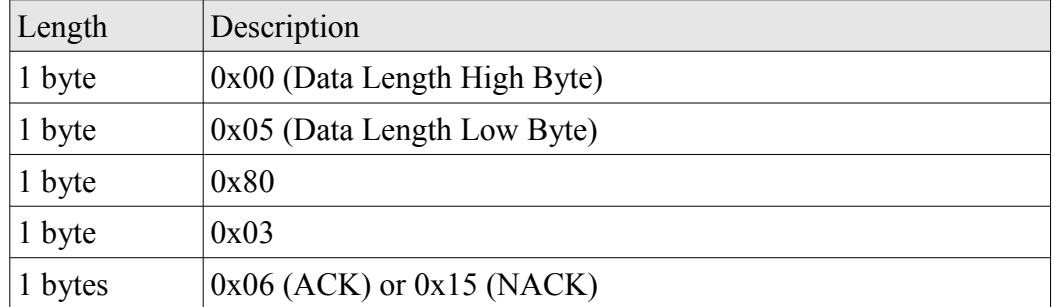

## 3.2.4.5 Reset to factory default (Broadcasting)

3.2.4.5.1 Command to DVIP device

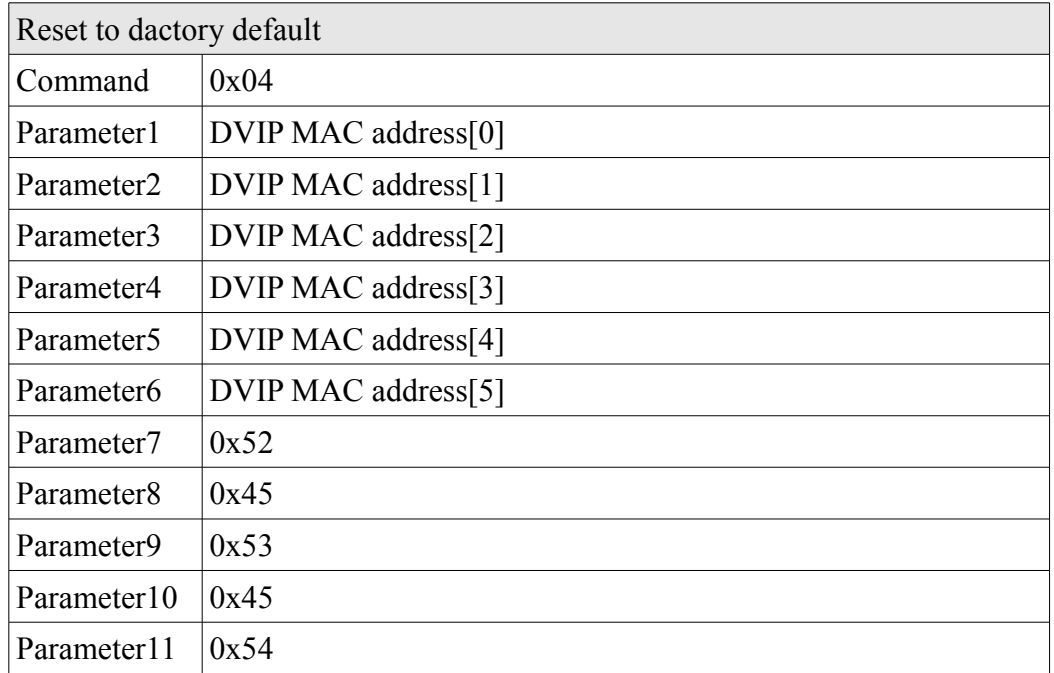

### 3.2.4.5.2 Return from DVIP device

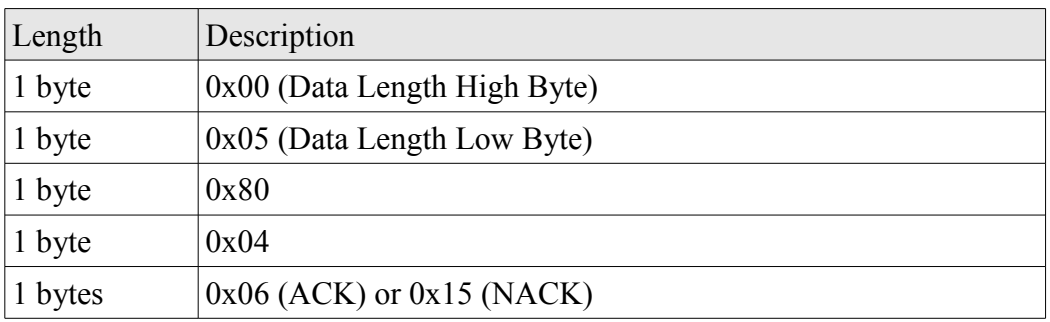

## 3.2.4.6 Get Device Model Name (Broadcasting)

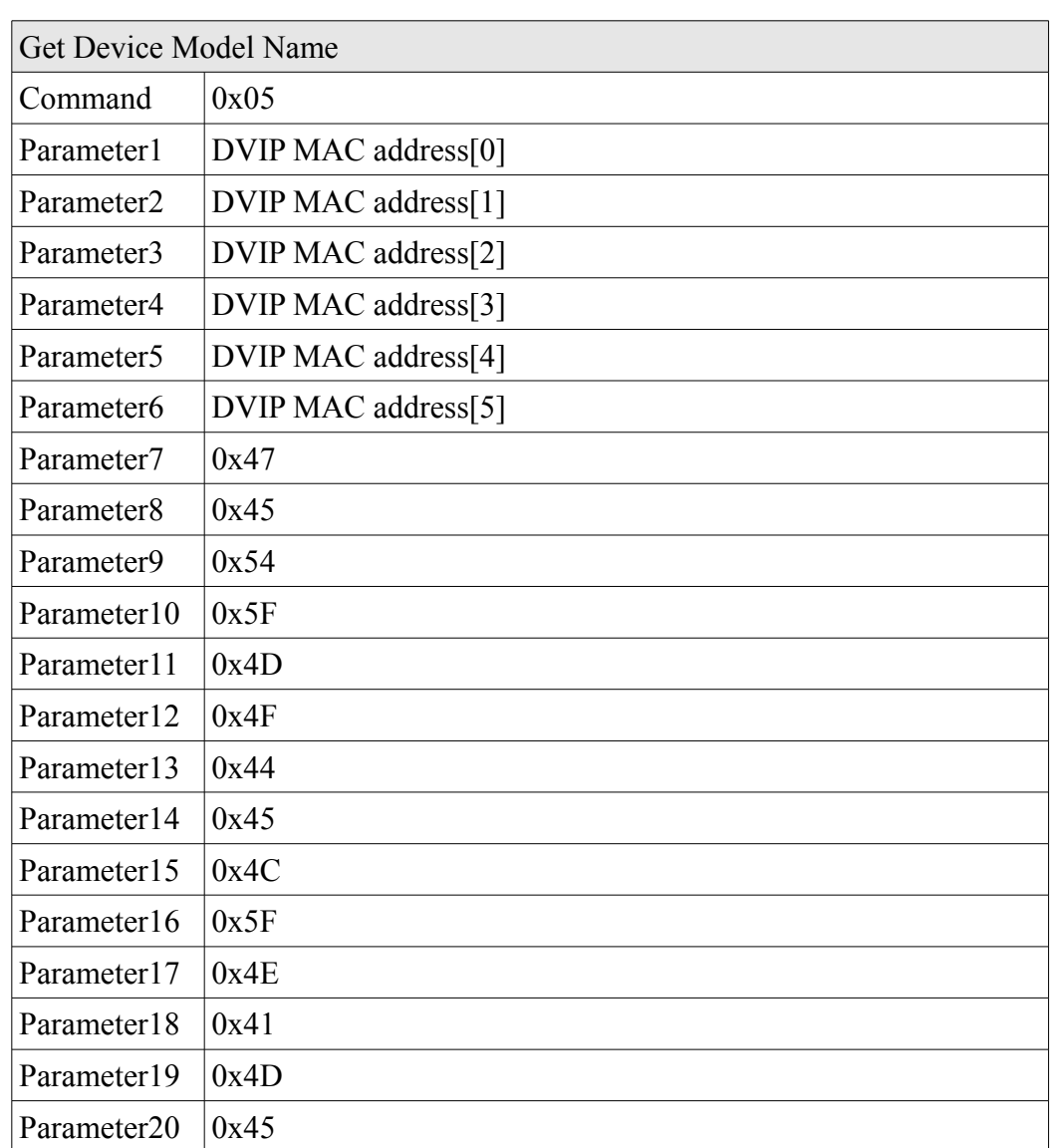

3.2.4.6.1 Command to DVIP device

3.2.4.6.2 Return from DVIP device

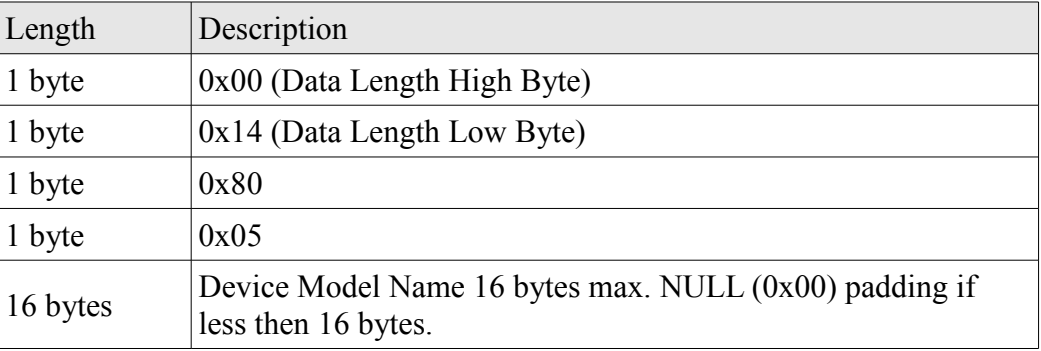

### **3.3 UDP Packet**

- 3.3.1 Controller use UDP packet to obtain DVIP devices information or config DVIP device in the same network.
- 3.3.2 UDP Port number : 5002
- 3.3.3 UDP Packet format

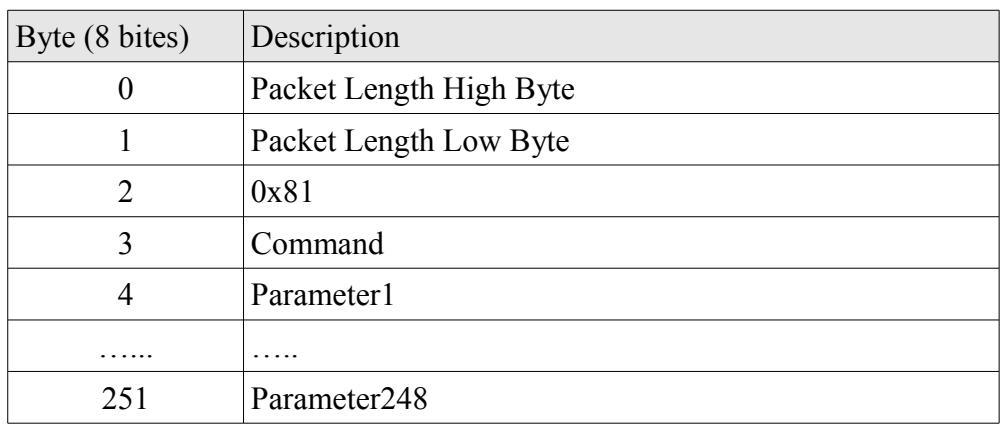

3.3.3.1 Packet Length = Command + Length of Paramater + 2

#### 3.3.4 UDP command list

- 3.3.4.1 Request DVIP device TCP/IP information
	- 3.3.4.1.1 Command to DVIP device

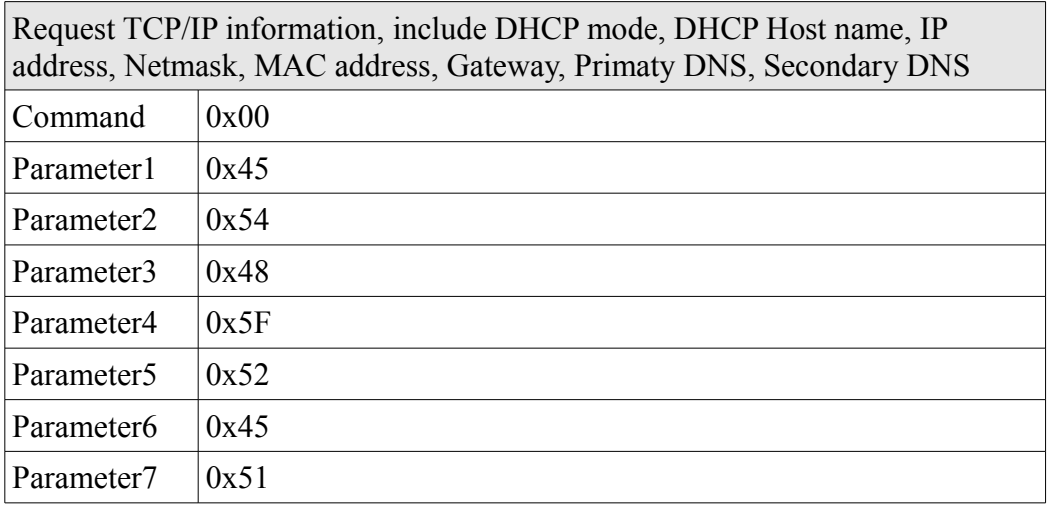

### 3.3.4.1.2 Return from DVIP device

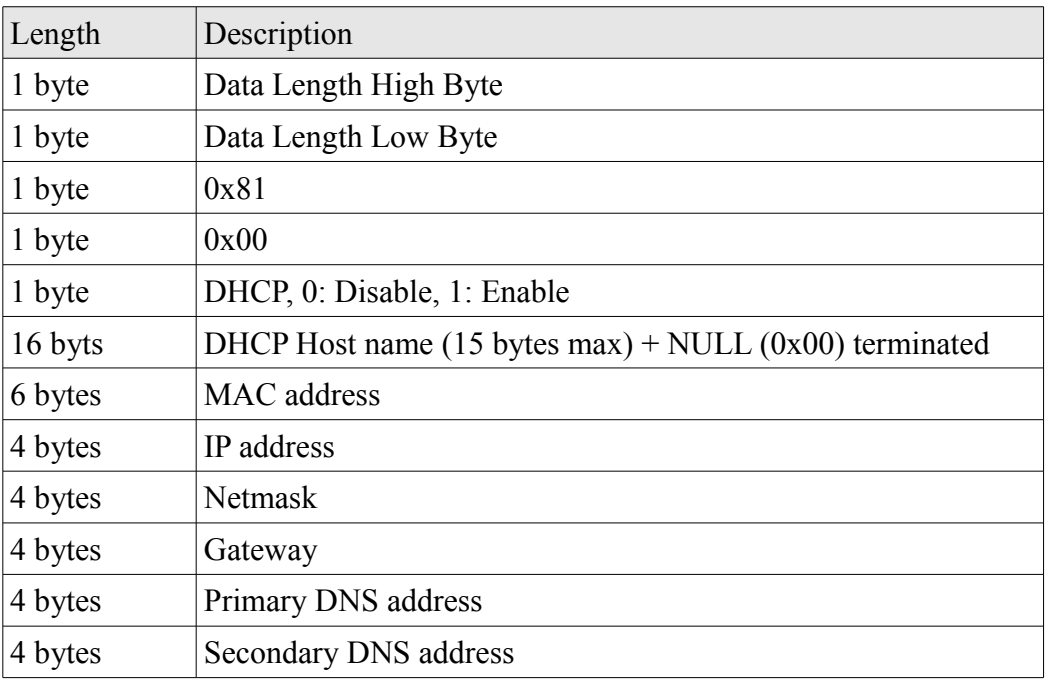

- 3.3.4.2 Request DVIP device firmware revision
	- 3.3.4.2.1 Command to DVIP device

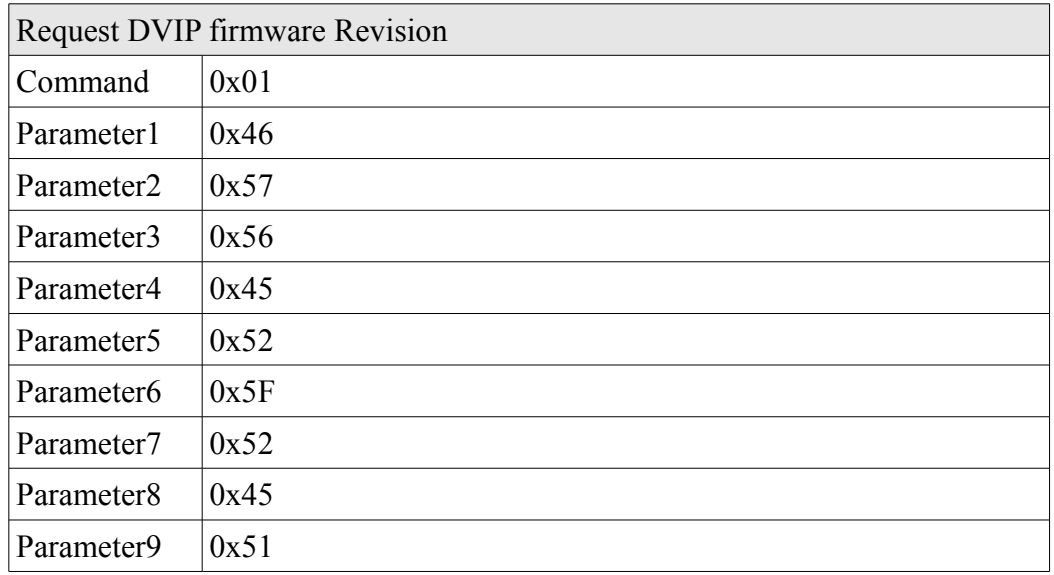

#### 3.3.4.2.2 Return from DVIP device

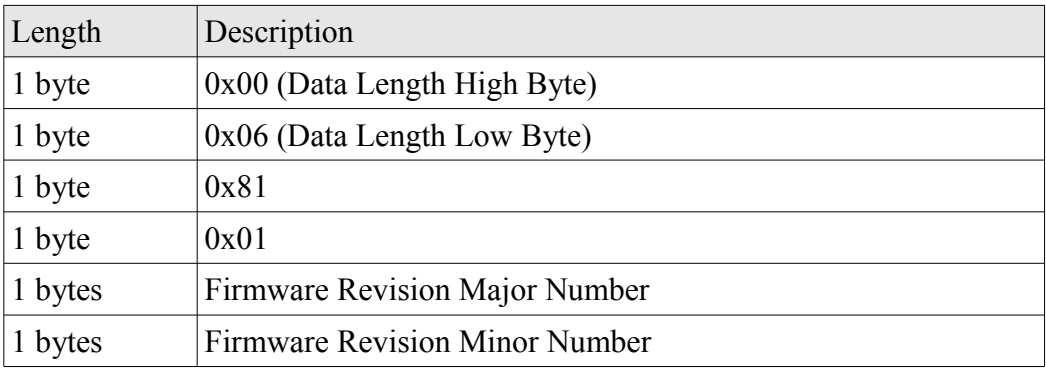

#### 3.3.4.3 Set DHCP mode

#### 3.3.4.3.1 Command to DVIP device

| Set DHCP mode          |                                   |  |
|------------------------|-----------------------------------|--|
| Command                | 0x02                              |  |
| Parameter1             | 0x53                              |  |
| Parameter <sub>2</sub> | 0x45                              |  |
| Parameter3             | 0x54                              |  |
| Parameter4             | 0x5F                              |  |
| Parameter <sub>5</sub> | 0x44                              |  |
| Parameter <sub>6</sub> | 0x48                              |  |
| Parameter7             | 0x43                              |  |
| Parameter <sub>8</sub> | 0x50                              |  |
| Parameter9             | 0x4D                              |  |
| Parameter10            | 0x4F                              |  |
| Parameter11            | 0x44                              |  |
| Parameter12            | 0x45                              |  |
| Parameter13            | $0x00$ : Disable. $0x01$ : Enable |  |

3.3.4.3.2 Return from DVIP device

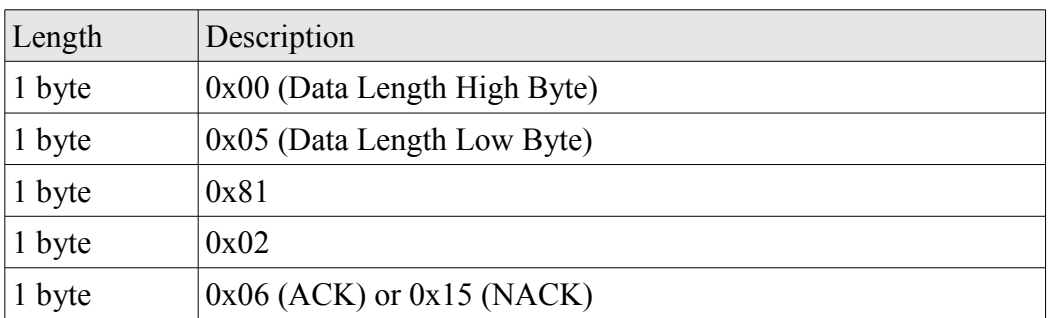

3.3.4.4 Set IP address & Gateway address

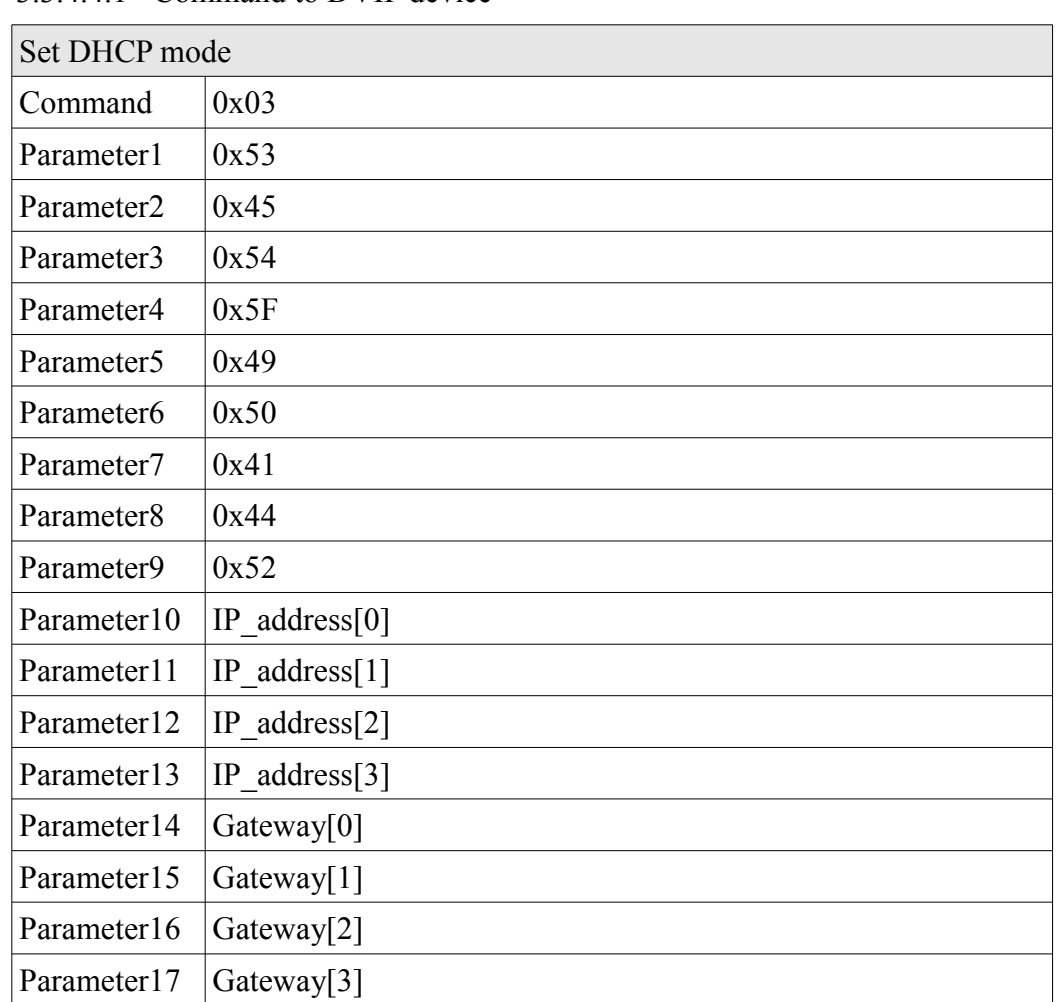

3.3.4.4.1 Command to DVIP device

### 3.3.4.4.2 Return from DVIP device

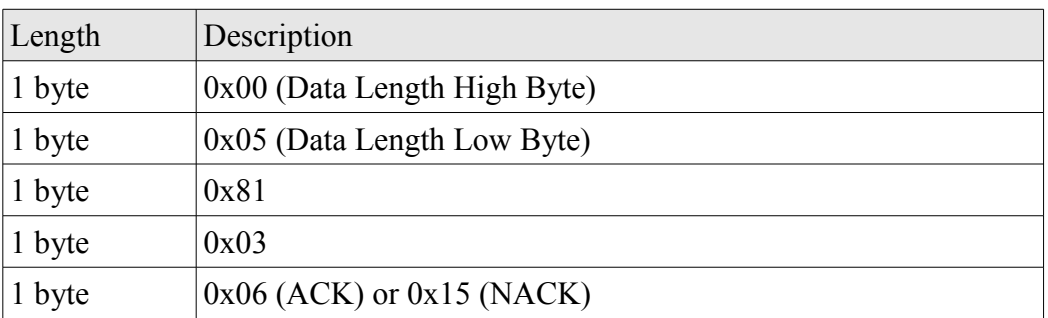

## 3.3.4.5 Reset to factory default

## 3.3.4.5.1 Command to DVIP device

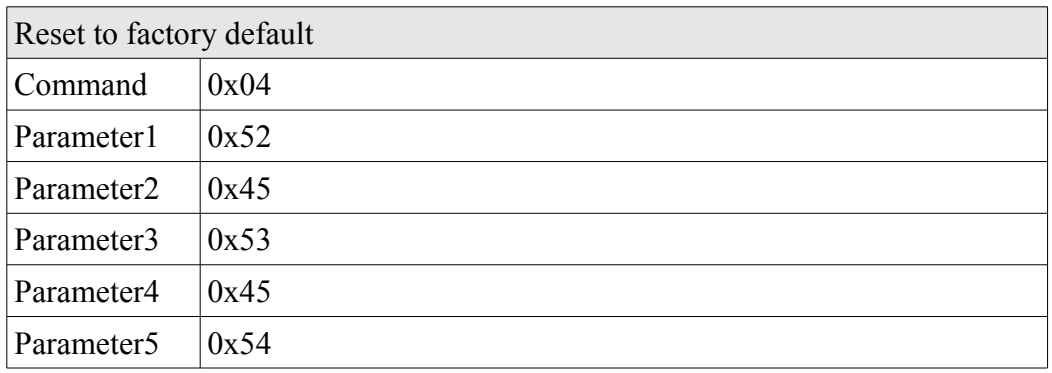

## 3.3.4.5.2 Return from DVIP device

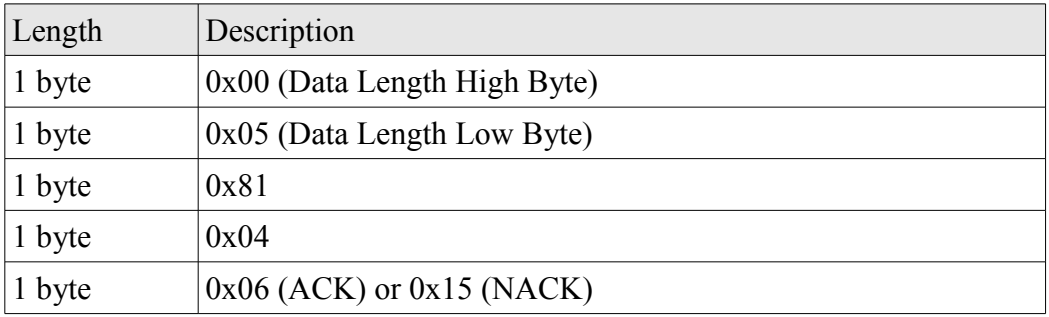

#### 3.3.4.6 Set DHCP host name

#### 3.3.4.6.1 Command to DVIP device

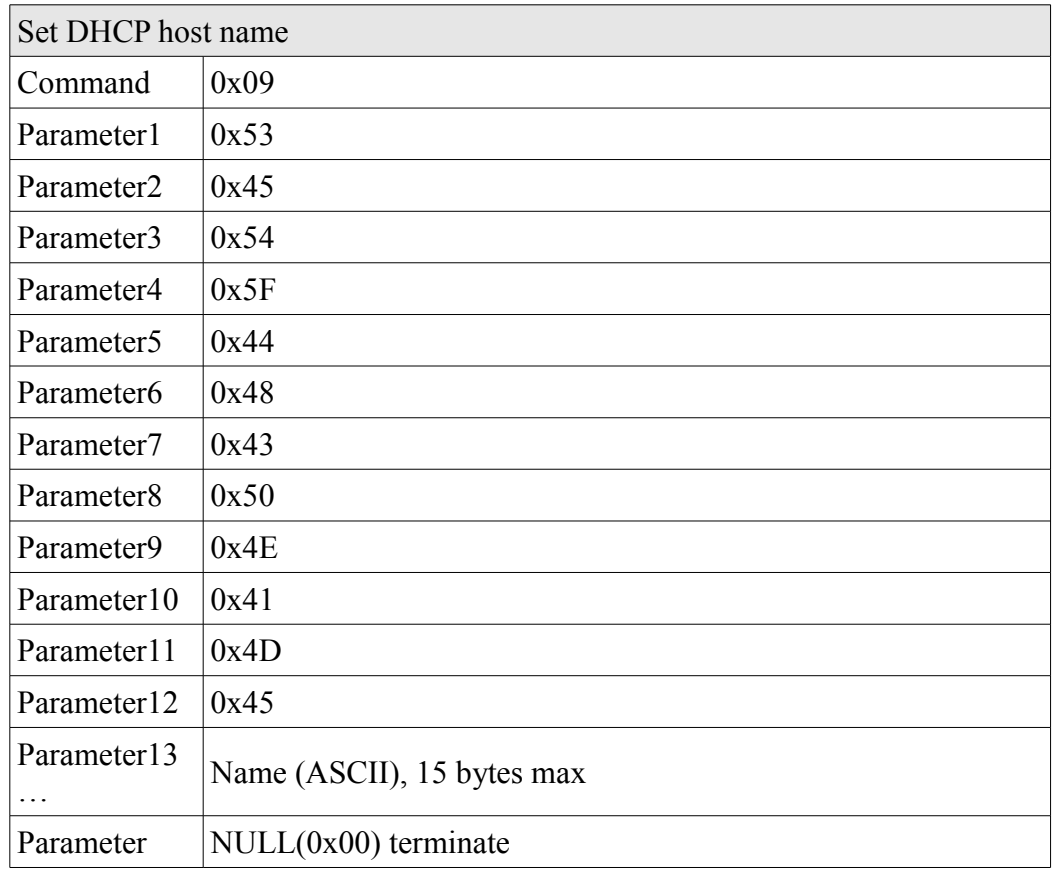

## 3.3.4.6.2 Return from DVIP device

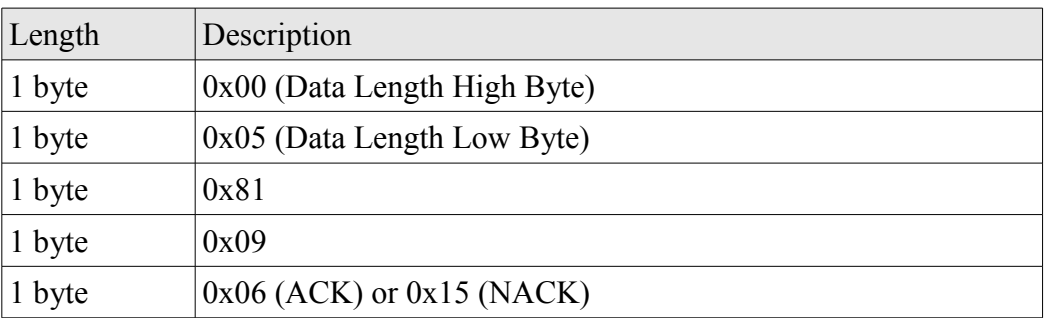

#### 3.3.4.7 Set Netmask

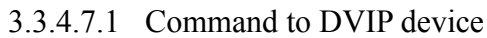

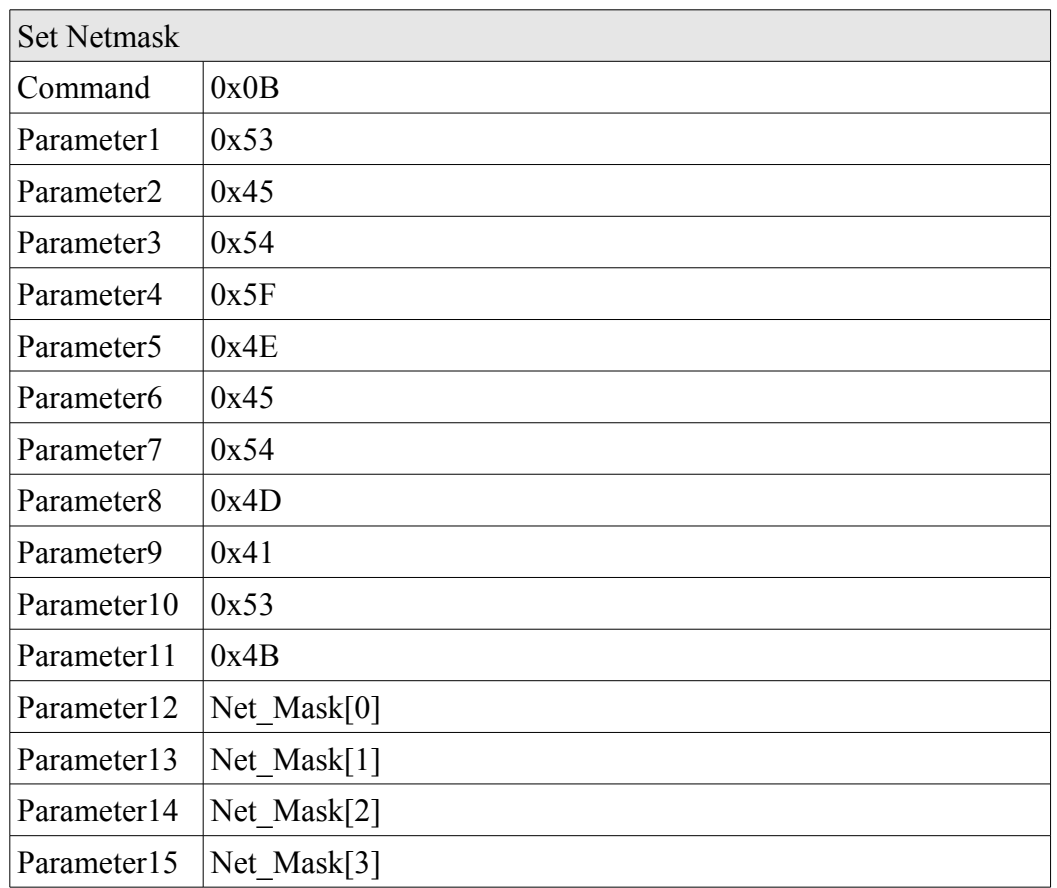

## 3.3.4.7.2 Return form DVIP device

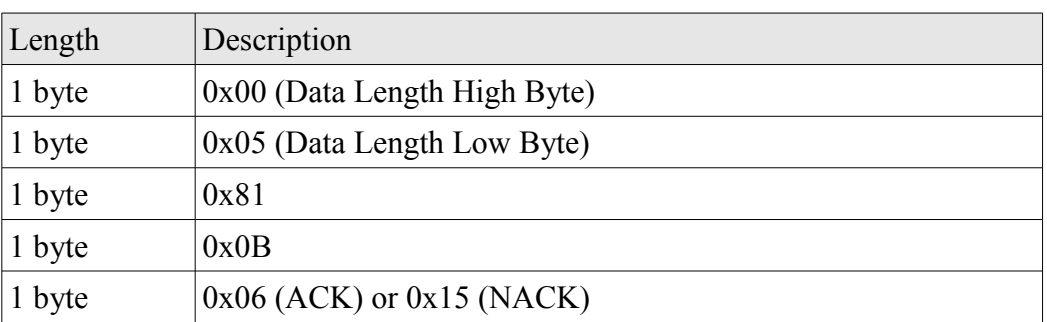

## 3.3.4.8 Set Gateway

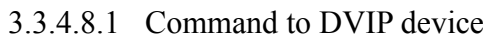

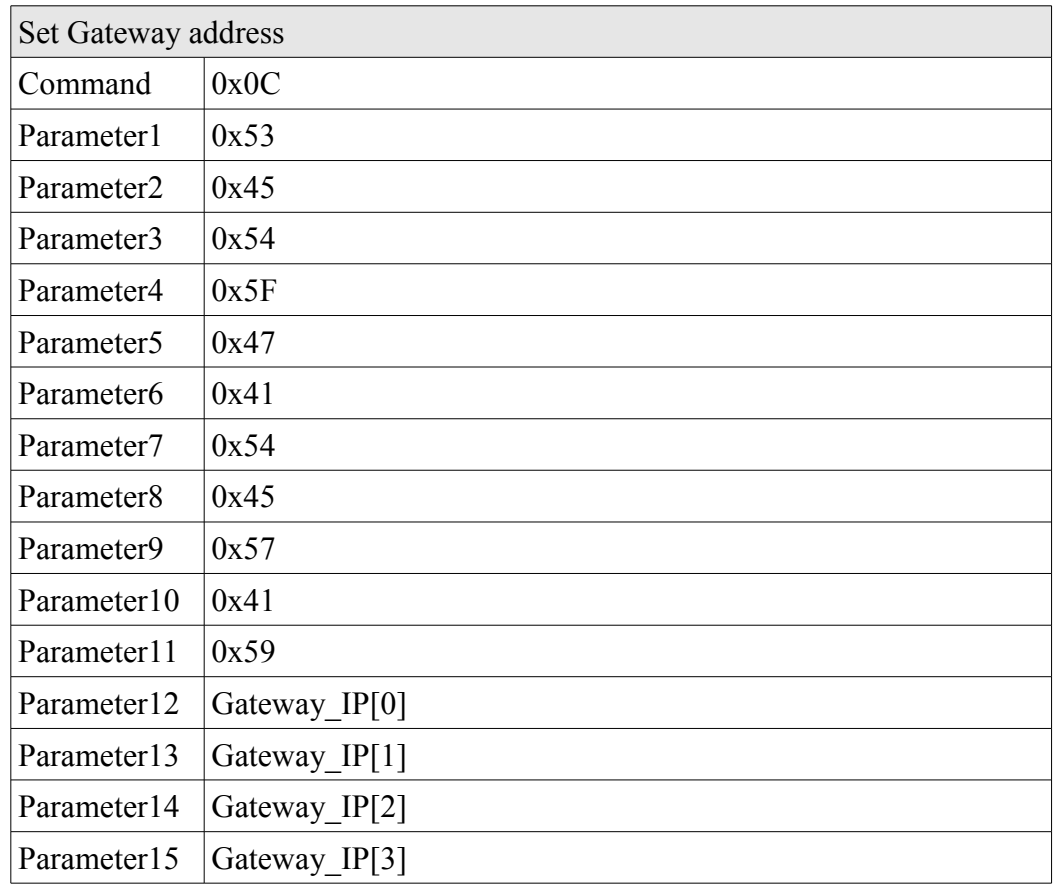

## 3.3.4.8.2 Return form DVIP device

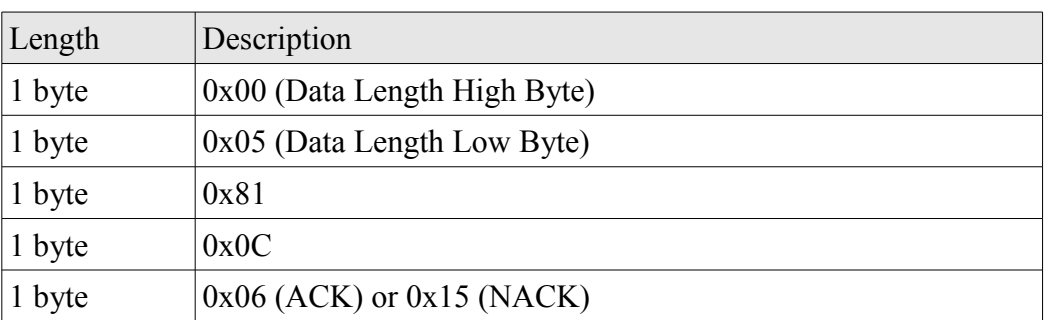

## 3.3.4.9 Set Primary DNS address

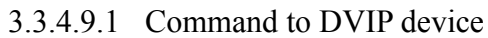

| <b>Set Primary DNS</b> |                   |  |
|------------------------|-------------------|--|
| Command                | 0x0D              |  |
| Parameter1             | 0x53              |  |
| Parameter <sub>2</sub> | 0x45              |  |
| Parameter3             | 0x54              |  |
| Parameter4             | 0x5F              |  |
| Parameter <sub>5</sub> | 0x50              |  |
| Parameter <sub>6</sub> | 0x52              |  |
| Parameter7             | 0x49              |  |
| Parameter <sub>8</sub> | 0x44              |  |
| Parameter9             | 0x4E              |  |
| Parameter10            | 0x53              |  |
| Parameter11            | Primary DNS IP[0] |  |
| Parameter12            | Primary DNS IP[1] |  |
| Parameter13            | Primary_DNS_IP[2] |  |
| Parameter14            | Primary DNS IP[3] |  |

3.3.4.9.2 Return form DVIP device

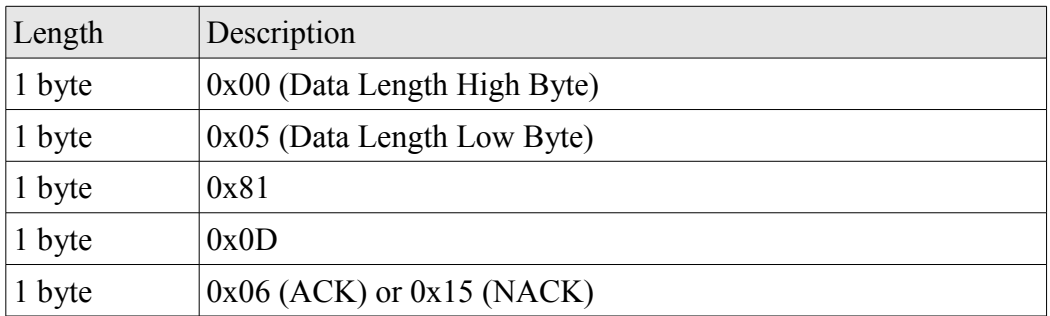

- 3.3.4.10 Set Secondary DNS address
	- 3.3.4.10.1 Command to DVIP device

| <b>Set Secondary DNS</b> |                     |  |
|--------------------------|---------------------|--|
| Command                  | 0x0E                |  |
| Parameter1               | 0x53                |  |
| Parameter2               | 0x45                |  |
| Parameter3               | 0x54                |  |
| Parameter4               | 0x5F                |  |
| Parameter <sub>5</sub>   | 0x53                |  |
| Parameter <sub>6</sub>   | 0x45                |  |
| Parameter7               | 0x43                |  |
| Parameter <sub>8</sub>   | 0x44                |  |
| Parameter9               | 0x4E                |  |
| Parameter10              | 0x53                |  |
| Parameter11              | Secondary_DNS_IP[0] |  |
| Parameter12              | Secondary DNS IP[1] |  |
| Parameter13              | Secondary DNS IP[2] |  |
| Parameter14              | Secondary DNS IP[3] |  |

3.3.4.10.2 Return from DVIP device

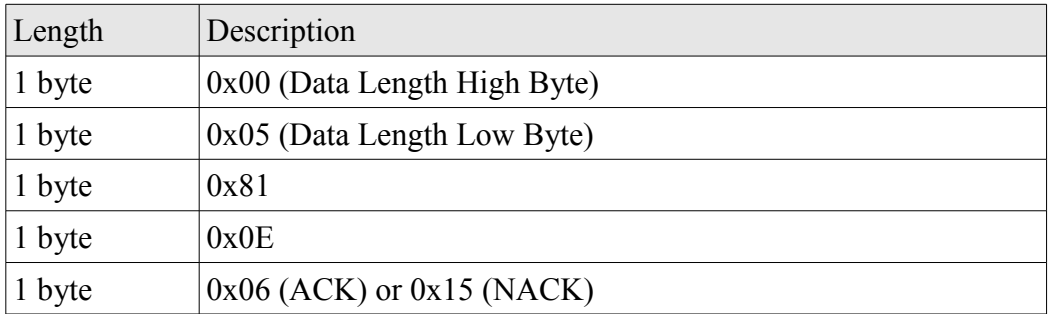

## 3.3.4.11 DVIP Initial Configuration

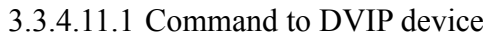

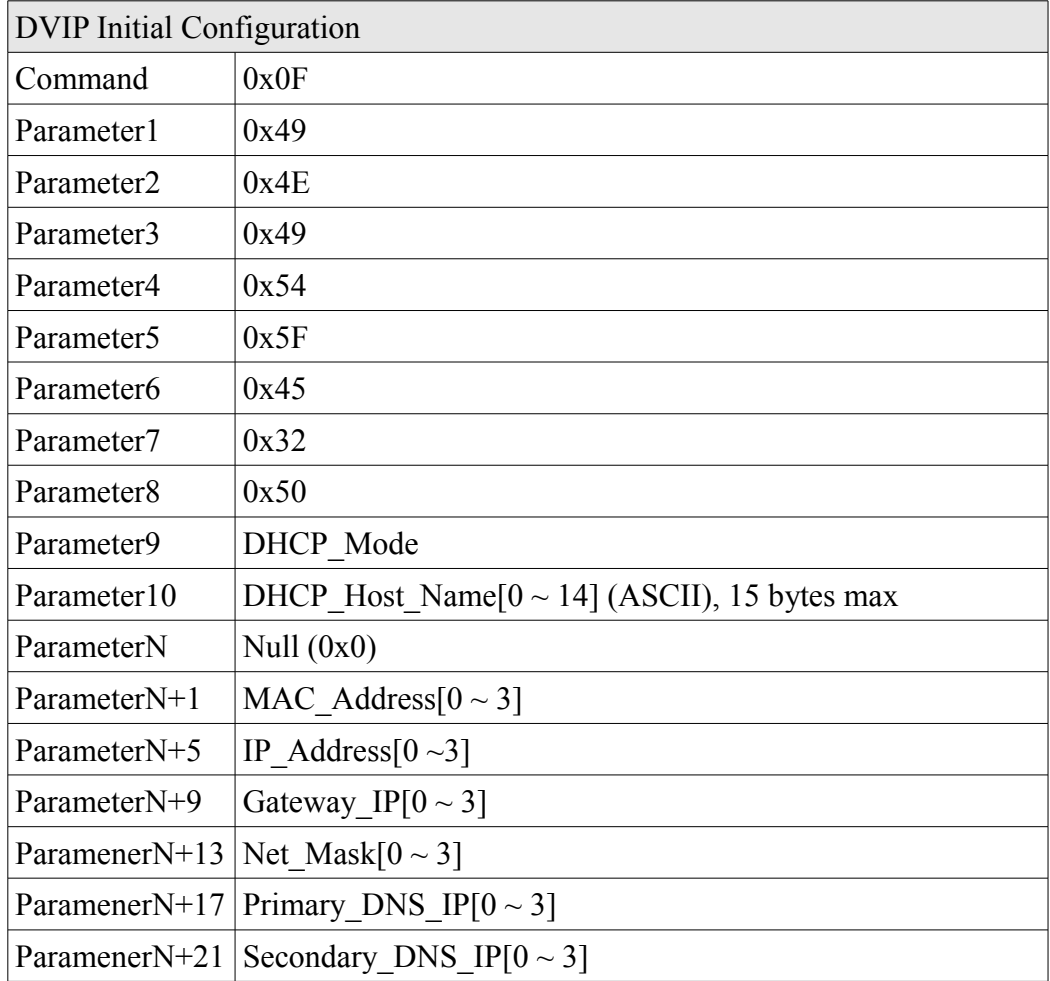

#### 3.3.4.11.2 Return from DVIP device

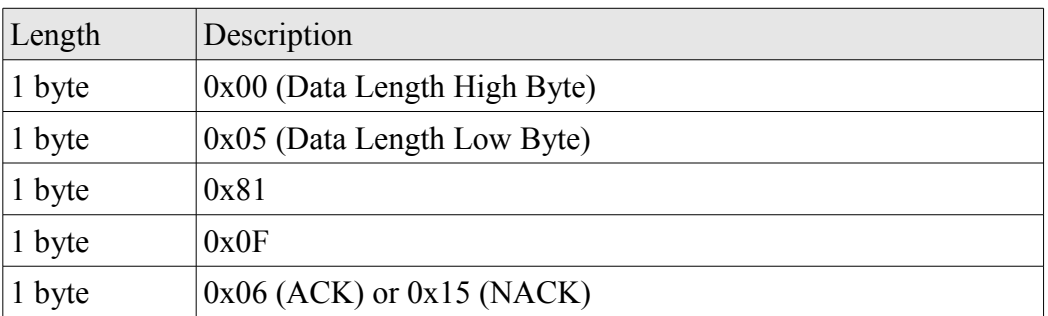

Datavideo DVIP Control Operation Guide

# Datavideo DVIP Control Operation Guide

Revision History:

| Revision | Description                                      | Date        |
|----------|--------------------------------------------------|-------------|
| 1.0      | Initial release                                  | AUG-14-2014 |
| 1.1      | Add Get Device Model Name (Broadcasting Command) | SEP-03-2014 |
| 1.2      | Correction : Broadcasting Identifier : 0x80      | FEB-12-2015 |